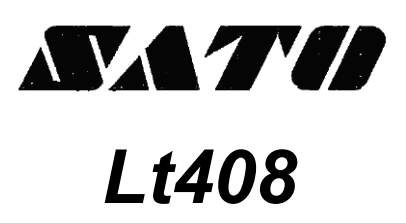

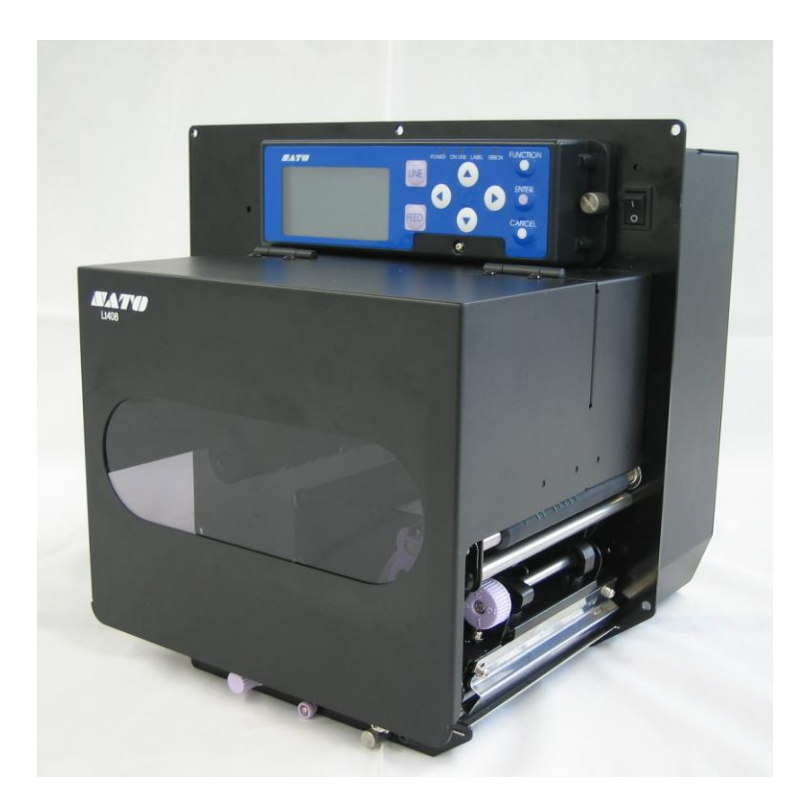

Kurzanleitung

## Funktionsmerkmale des Lt408

Der Lt408 – die robuste Generation von industriellen Hochleistungsdruckern mit hoher Auflösung. Der Lt408 ist ein benutzerfreundlicher Drucker, der hohen Datendurchsatz und hohe Druckgeschwindigkeit im Barcode-Etikettendruck bietet.

### Hohe Druckleistung

Der Lt408 gewährleistet hohe Druckqualität, vergrößert und druckt verschiedene Schriftarten im freien Layout.

### Bedienfeld und LCD-Display

Der Lt408 ist benutzerfreundlich und wird über neun Tasten auf dem Bedienfeld bedient. Die im LCD-Display angezeigten Hinweise führen Sie durch die Benutzung dieses Druckers.

### Langelebigkeit und einfache Handhabung

Die Lt408-Drucker verfügen über einen hochleistungsfähigen Druckmechanismus für den Barcode-Etikettendruck in großen Mengen und gewährleisten Langelebigkeit.

Ein einfacher Pflege- und Reinigungsschritt ist zum täglichen Gebrauch vorgesehen.

## Sicherheitshinweise

Diese Kurzanleitung enthält wichtige Informationen zur Sicherheit für den Benutzer.

Für den ordnungsgemäßen Gebrauch lesen Sie bitte vor der ersten Benutzung dieses Produkts die vorliegenden Sicherheitshinweise.

### ▲ Symbolbeschreibung

Die nachstehenden Symbole werden in dieser Kurzanleitung und auf dem Drucker zur Sicherheit des Benutzers und anderer sowie zur Verhütung von Sachschäden verwendet. Beschreibungen für die in dieser Anleitung verwendeten Symbole sind nachstehend zu finden. Bitte stellen Sie sicher, dass Sie diese verstanden haben, bevor Sie den Haupttext lesen.

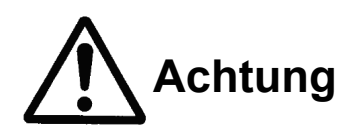

Dies gibt an, dass eine große Wahrscheinlichkeit besteht, dass unsachgemäßer Gebrauch zu schweren Verletzungen oder sogar zum Tod führt.

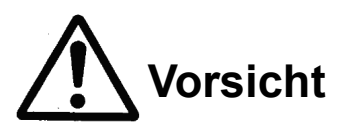

Dies gibt an, dass unsachgemäßer Gebrauch ein starkes Verletzungsrisiko für den Benutzer oder die Gefahr von Sachschäden birgt.

### Bedeutung der Symbole

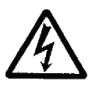

: Unsachgemäßer Gebrauch kann zu einem Stromschlag führen.

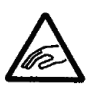

: Unsachgemäßer Gebrauch kann zu schweren Verletzungen führen.

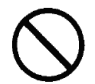

: Verbotene (beschränkte) Handlungen.

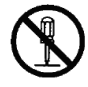

: Demontage verboten.

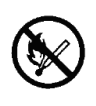

: Drucker nicht mittels Verbrennung entsorgen, keiner Wärme aussetzen und nicht in ein Feuer geben.

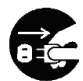

: Den Druckerstecker aus der Steckdose ziehen.

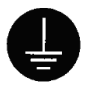

: Erdleiter mit Erdungsbuchse verbinden.

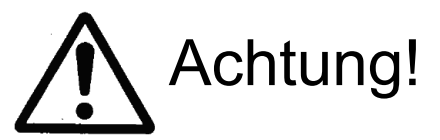

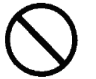

: Den Drucker auf eine flache und ebene Oberfläche stellen.

Den Drucker nicht auf instabilen Oberflächen lassen. Falls der Drucker fällt und eine Person trifft, könnte dies Verletzungen zur Folge haben.

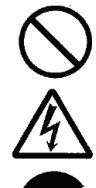

: Den Drucker keinen Flüssigkeiten oder Feuchtigkeit aussetzen.

Keine mit Flüssigkeiten gefüllten Gegenstände wie Getränke, Blumenvasen oder chemische Produkte in die Nähe des Druckers stellen. Ebenfalls keine kleinen Metallobjekte in die Nähe des Druckers stellen. Wurden Flüssigkeiten in den Drucker geschüttet oder sind Gegenstände in diesen gefallen, sofort die Stromversorgung abschalten, das Netzkabel aus der Steckdose ziehen und den Händler oder das Service Center in Ihrer Nähe oder das Geschäft, in dem Sie den Drucker gekauft haben, benachrichtigen. Weiterer Gebrauch des Druckers in diesem Zustand kann Brand oder Stromschlag verursachen.

### : Kein Fremdmaterial in den Drucker einsetzen.

Keine Metallobjekte oder brennbare Gegenstände in die Öffnungen (Kabelende, Buchse für Schnittstellenanschluss) einsetzen oder fallen lassen. Ist Fremdmaterial in den Drucker geschüttet gefallen, sofort die Stromversorgung abschalten, das Netzkabel aus der Steckdose ziehen und den Händler oder das Service Center in Ihrer Nähe oder das Geschäft, in dem Sie den Drucker gekauft haben, benachrichtigen. Weiterer Gebrauch des Druckers in diesem Zustand kann Brand oder Stromschlag verursachen.

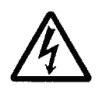

- Nur die angegebene Stromversorgung und Spannung verwenden.
- Die auf dem Drucker angegebene Stromquelle verwenden. Eine andere Spannung kann Brand oder Stromschlag zur Folge haben.

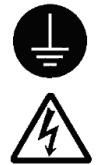

- : Das Erdungskabel anschließen.
	- Das Erdungskabel des Druckers muss an die Erdungsbuchse angeschlossen werden. Nichtbeachtung kann zu einem Stromschlag führen.

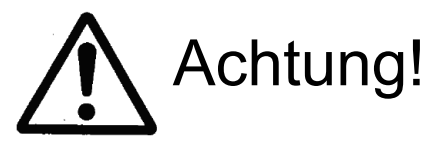

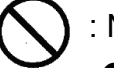

### : Netzkabel

Das Netzkabel nicht beschädigen, zerlegen oder verändern. Ebenfalls keine schweren Gegenstände auf dem Netzkabel abstellen, dieses nicht erwärmen oder daran ziehen. Dies kann das Netzkabel beschädigen und Brand oder Stromschlag zur Folge haben.

Wird das Netzkabel auf irgendeine Weise beschädigt (freiliegende Kabelseele, gebrochener Draht), wenden Sie sich an den Händler oder das Service Center in Ihrer Nähe oder das Geschäft, in dem Sie den Drucker gekauft haben. Weiterer Gebrauch des beschädigten Netzkabels kann Brand oder Stromschlag zur Folge

haben.

Das Netzkabel nicht verändern, heftig daran ziehen, verknoten, stark biegen oder auf sonstige Weise missbrauchen. Weiterer Gebrauch des beschädigten Netzkabels kann Brand oder Stromschlag zur Folge haben.

### : Bei Fall oder Beschädigung

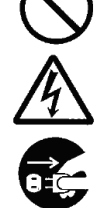

Wurde der Drucker fallen gelassen oder beschädigt, sofort die Stromversorgung abschalten, das Netzkabel aus der Steckdose ziehen und den Händler oder das Service Center in Ihrer Nähe oder das Geschäft, in dem Sie den Drucker gekauft haben, benachrichtigen. Weiterer Gebrauch des Druckers in diesem Zustand kann Brand oder Stromschlag verursachen.

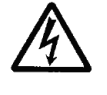

- : Den Drucker nicht unter abnormalen Bedingungen verwenden.
- Bei ungewöhnlichen Vorkommnissen wie Rauch oder unangenehme Gerüche aus dem Drucker die Benutzung des Druckers unverzüglich einstellen. Weiterer Gebrauch des Druckers in diesem Zustand kann Brand oder Stromschlag verursachen. Sofort die Stromversorgung abschalten, das Netzkabel aus der Steckdose ziehen und den Händler oder das Service Center in Ihrer Nähe oder das Geschäft, in dem Sie den Drucker gekauft haben, benachrichtigen. Keine eigene Reparatur des Druckers versuchen.

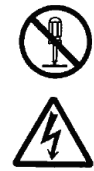

### : Nicht zerlegen.

Keinen Versuch zum Zerlegen oder Verändern des Druckers unternehmen, da dies zu Brand oder Stromschlag führen kann. Zur Wartung und Reparatur eines Problems im Inneren des Druckers fragen Sie bitte an den Händler oder das Service Center in Ihrer Nähe oder das Geschäft, in dem Sie den Drucker gekauft haben, um Hilfe.

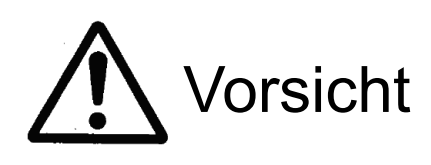

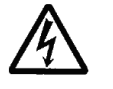

: Nicht an Orten mit hoher Feuchtigkeit benutzen.

Den Drucker an keinen Orten aufstellen, in denen er hoher Feuchtigkeit oder Kondensation ausgesetzt ist.

Bei Kondenswasserbildung unverzüglich den Netzschalter abstellen, die Benutzung einstellen und den Drucker vollständig ohne Verwendung von wärmeerzeugenden Geräten trocknen. Weiterer Gebrauch unter diesen Bedingungen kann Stromschlag zur Folge haben.

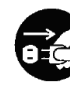

### : Transport des Druckers

- Vor dem Transport des Druckers an andere Orte das Netzkabel aus der Steckdose ziehen. Wird der Drucker bei angeschlossenem Netzkabel bewegt, werden das Netzkabel und Anschlüsse beschädigt. Dies kann Brand oder Stromschlag zur Folge haben.
- Den Drucker nicht bei eingesetzter Etikettenrolle transportieren. Falls die Rolle herausfällt und eine Person trifft, könnte dies Verletzungen zur Folge haben.
	- Beim Absetzen des Druckers auf den Boden oder Tisch darauf achten, Finger oder Hände nicht unter die Füße des Druckers geraten zu lassen.

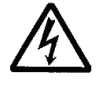

### : Stromversorgung

Mit nassen Händen nicht den Netzschalter berühren, die Sicherung ausschalten oder das Netzkabel einstecken/abziehen. Dies kann zu einem Stromschlag führen.

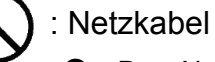

Das Netzkabel aus allen Geräten halten, die Wärme erzeugen. Dies kann den Mantel des Netzkabels schmelzen und Brand oder

Stromschlag zur Folge haben.

Steckdose am Stecker ziehen. Beim Ziehen am Kabel selbst können Drähte freigelegt werden oder brechen, Überhitzung, Brand oder Stromschlag auftreten.

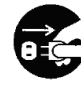

#### : Sicherungsaustausch

Vor dem Austausch der Sicherung das Netzkabel aus der Steckdose ziehen.

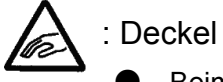

Beim Öffnen/Schließen des Deckels darauf achten, die Finger nicht zu quetschen. Den Deckel fest halten und Herunterfallen verhindern.

### : Druckkopf

- Der Druckkopf erwärmt sich während des Druckens. Beim Austausch von Farbband und Etiketten oder beim Reinigen nach dem Drucken vorsichtig vorgehen, um keine Verbrennungen zu erleiden.
	- Berührung des Rands des Druckkopfes mit nackten Händen kann Verletzungen verursachen. Beim Austausch von Farbband und Etiketten oder beim Reinigen vorsichtig vorgehen, um keine Verletzungen zu erleiden.
	- Den Druckkopf nicht selbst austauschen, da dies zu Verletzungen, Verbrennungen oder Stromschlag führen kann.

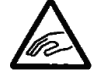

### : Öffnen und Schließen des Druckkopfs

Außer Farbband und Etiketten beim Öffnen/Schließen des Druckkopfes kein Fremdmaterial einsetzen. Dies kann zu Verletzungen oder Funktionsstörungen führen.

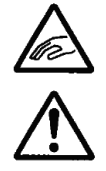

### : Einlegen von Etiketten

Beim Einsetzen der Etiketten bitte darauf achten, die Finger nicht zwischen Etikett und Etikettenabwickelspindel geraten zu lassen.

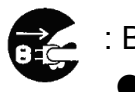

## : Bei langem Stillstand

- Wird der Drucker über längere Zeit nicht benutzt, das Netzkabel aus der Steckdose ziehen.
- : Wartung und Reinigung
	- **Bei Wartung oder Reinigung des Druckers das Netzkabel aus der** Steckdose ziehen.
- Maschinenlärminformations-Verordnung 3.GPSGV: Der höchste Schalldruckpegel beträgt 70 dB(A) oder Weniger gemäss EN ISO 7779.

## Inhaltsverzeichnis

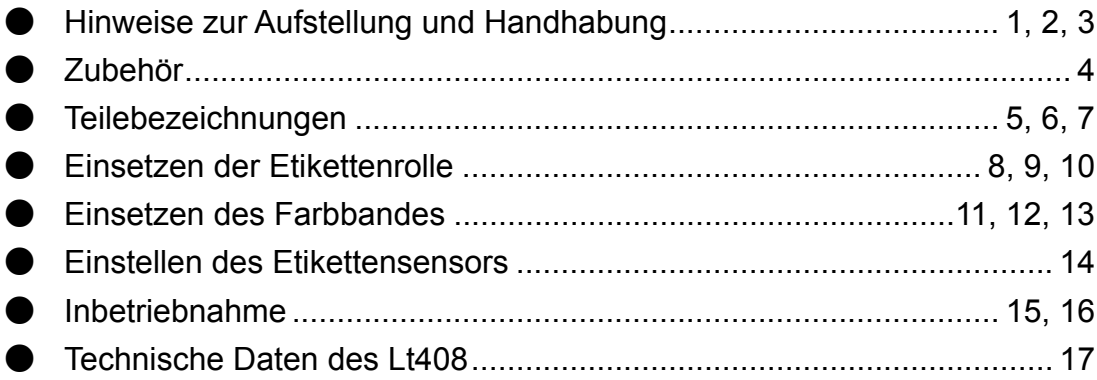

## Hinweise zur Aufstellung und Handhabung

Der Druckerbetrieb kann durch die Druckerumgebung beeinträchtigt werden. Beachten Sie die folgenden Hinweise zur Aufstellung und Handhabung des Lt408.

▲ Einen sicheren Aufstellort wählen

Bei der Auswahl eines Orts zur Aufstellung des Lt408 sollten die folgenden Punkte berücksichtigt werden.

Den Drucker auf eine flache und ebene Oberfläche stellen. Ist die Oberfläche nicht flach und eben, kann dies mangelhafte Druckqualität zur Folge haben. Dies kann ebenfalls Funktionsstörungen verursachen und die Lebensdauer des Druckers verkürzen.

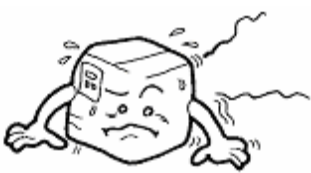

Den Drucker nicht an einem Ort aufstellen, an dem Vibration auftritt.

Den Drucker nicht bei geladener Etikettenrolle transportieren. Wird der Drucker Erschütterungen oder Stößen ausgesetzt, können Funktionsstörungen auftreten und die Lebensdauer des Druckers verkürzt werden.

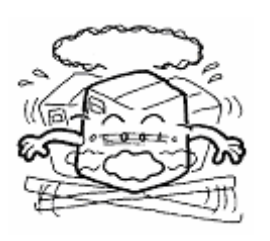

Den Drucker von hohen Temperaturen und hoher Feuchtigkeit fern halten.

Standorte, die extremen oder schnellen Temperaturänderungen oder Feuchtigkeit ausgesetzt sind, vermeiden. Wird der Drucker diesen Bedingungen ausgesetzt, können elektrische Probleme im Drucker auftreten.

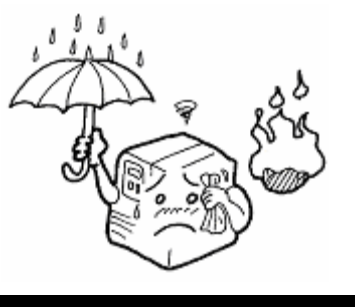

Staub vermeiden.

Ansammlung von Staub kann zu mangelhafter Druckqualität führen.

Dies kann nicht nur Funktionsstörungen verursachen, sondern auch die Lebensdauer des Druckers verkürzen.

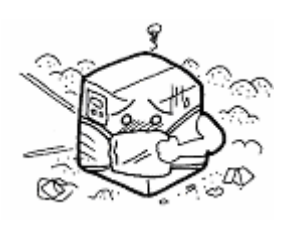

Vor direkter Sonneneinwirkung schützen. Dieser Drucker hat einen integrierten optischen Sensor. Direkte Sonneneinwirkung kann den Sensor weniger empfindlich machen und zu falscher Erfassung des Etiketts führen. Beim Drucken den Deckel schließen.

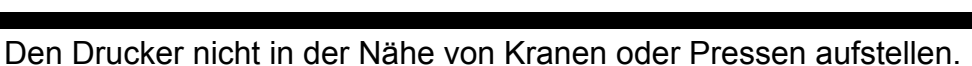

Maschinen wie Krane und Pressen verbrauchen große Energiemengen. Dies kann zu Störspannungen oder Spannungsreduzierung führen. Standorte dieser Art vermeiden, um die Gefahr von Funktionsstörungen oder Beschädigung am Drucker zu reduzieren.

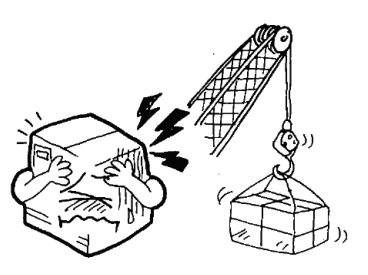

## ▲ Stromversorgung

Der Lt408 benötigt Wechselstrom von 100-240 V.

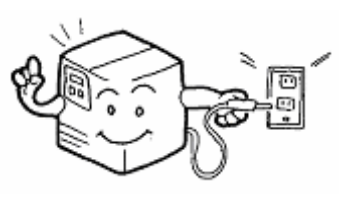

Für eine stabile Stromquelle für den Drucker sorgen.

Steckdosen nicht mit anderen Geräten wie Heizgeräten oder Kühlschränken gemeinsam nutzen, die eine beträchtliche Menge Energie verbrauchen. Ebenfalls die Benutzung einer Steckdose in der Nähe dieser Geräte vermeiden. Dies kann Spannungsreduzierung und Funktionsstörungen verursachen.

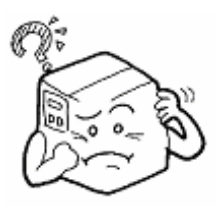

Das Netzkabel an eine geerdete Steckdose anschließen. Sicherstellen, dass die Anlage über eine Erdungsbuchse verfügt.

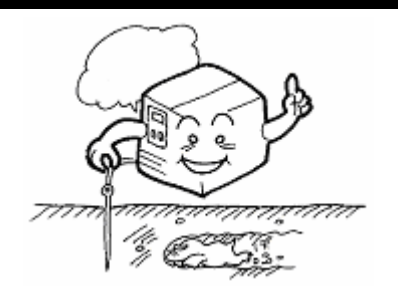

## Zubehör

Stellen Sie sicher, dass alle nachstehenden Teile im Lieferumfang dieses Druckers enthalten sind.

Falls Zubehör fehlt, wenden Sie sich an den Händler in Ihrer Nähe oder das Geschäft, in dem Sie den Drucker gekauft haben.

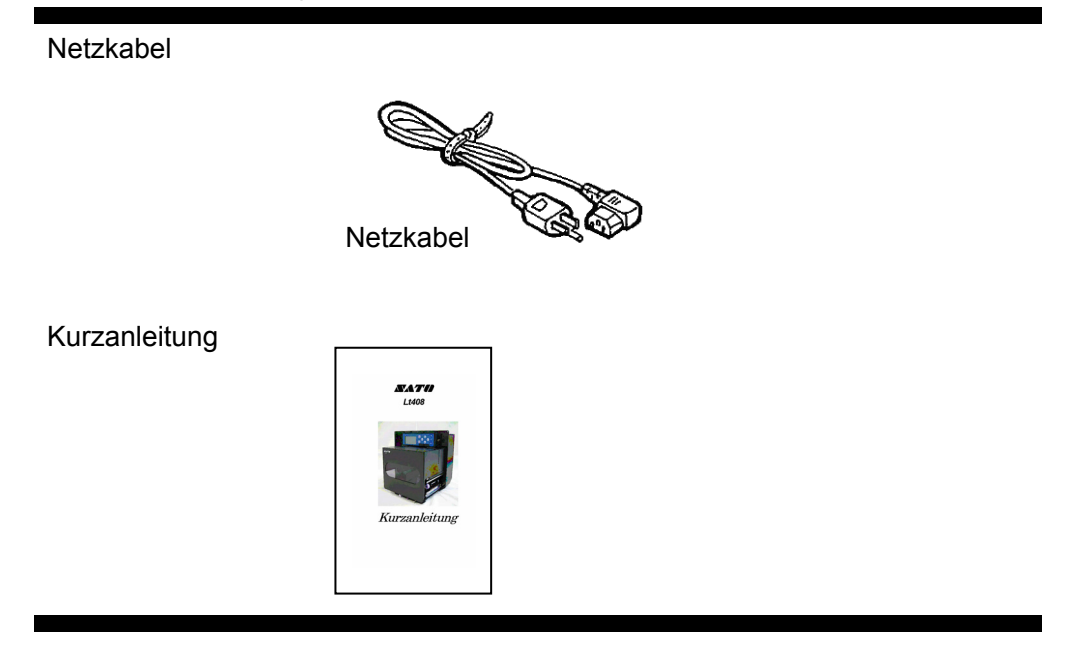

### ▲ Karton

Bewahren Sie den Karton und das Verpackungsmaterial, mit dem der Drucker geschützt wird, auf.

Verwenden Sie den Karton und das Verpackungsmaterial wieder, wenn Sie den Drucker zur Wartung oder Reparatur einschicken.

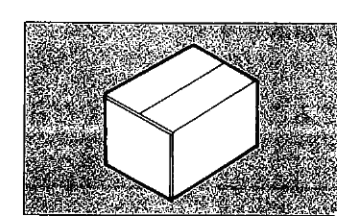

## Teilebezeichnungen

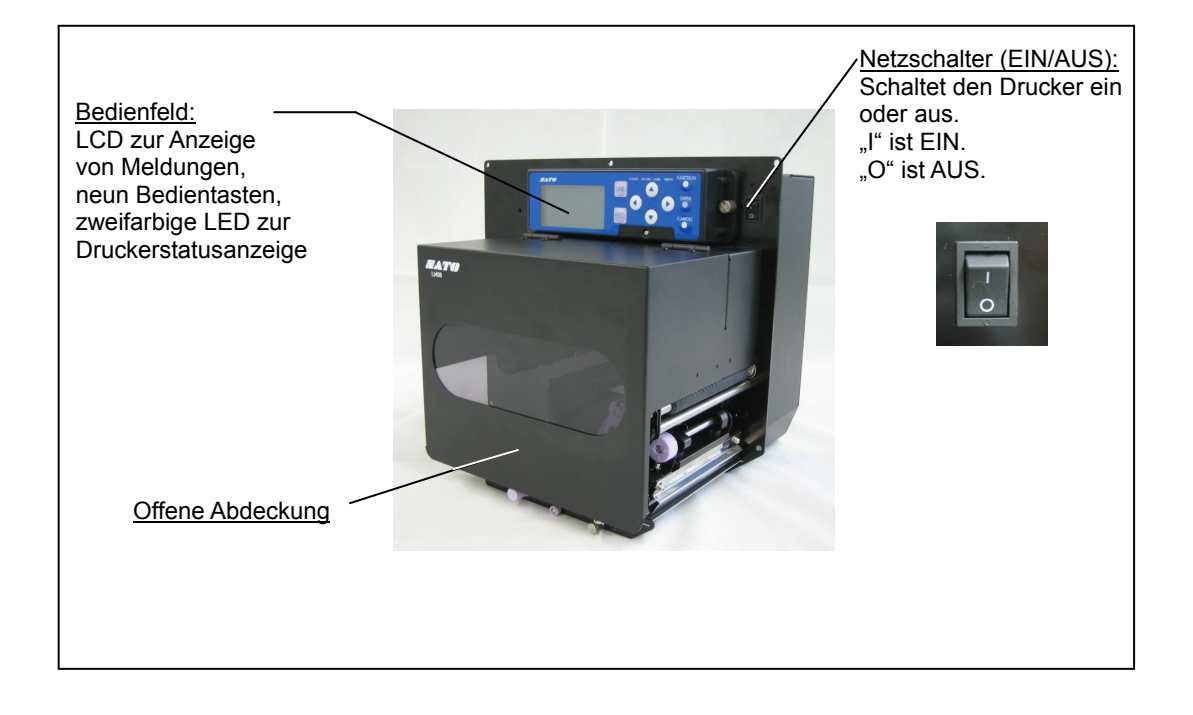

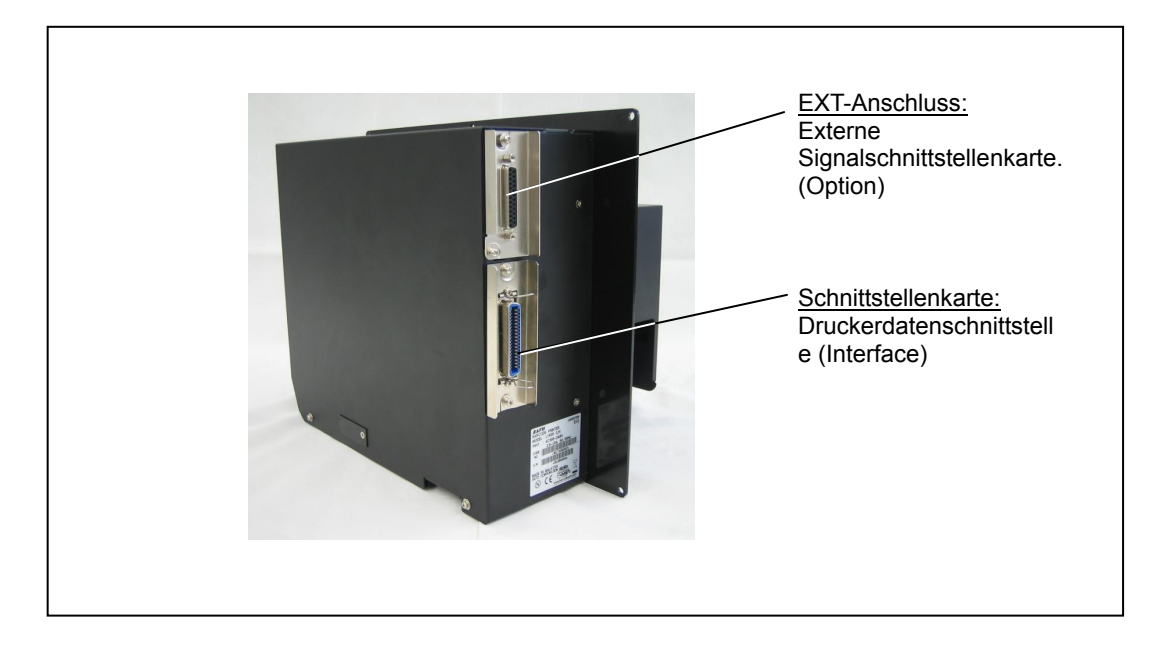

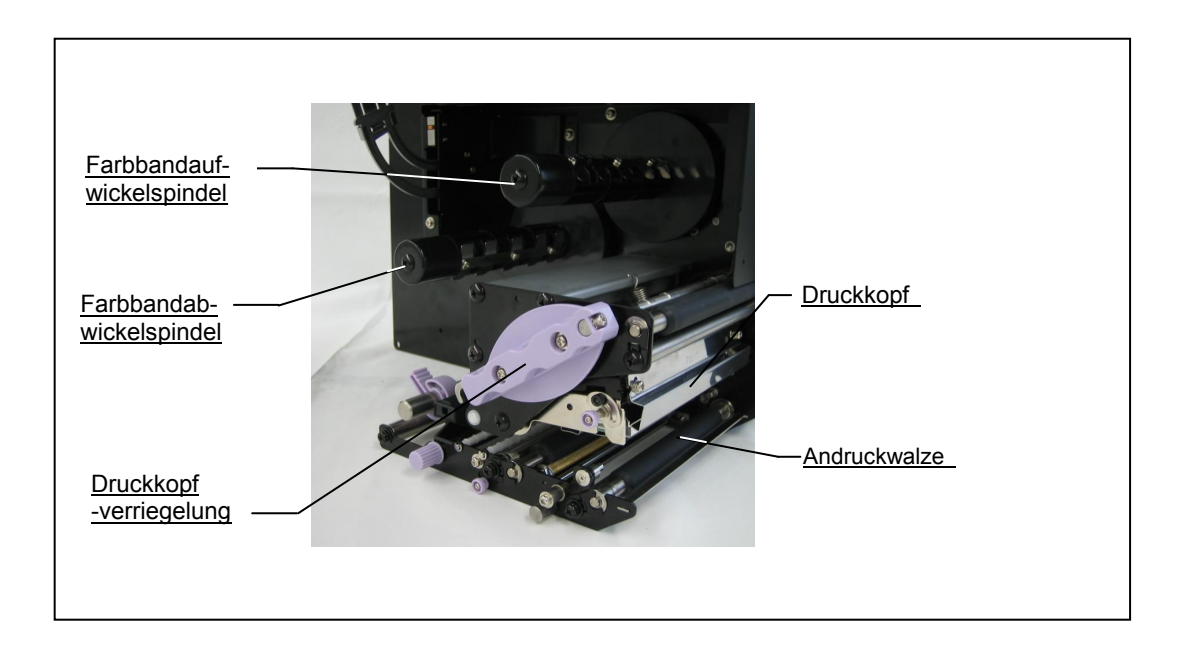

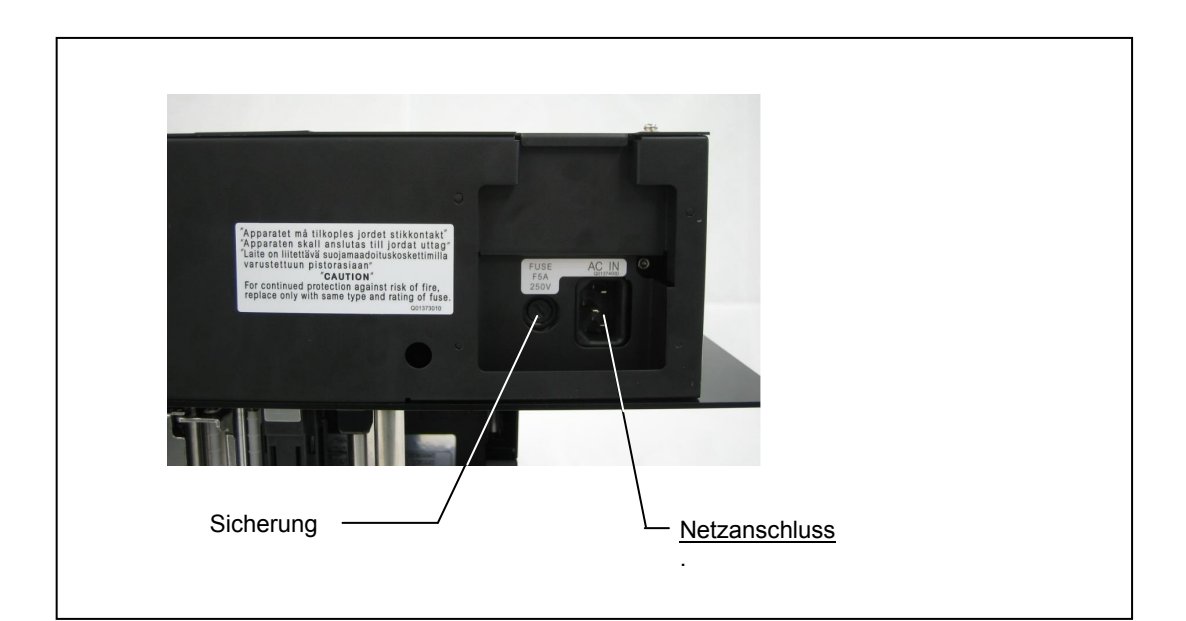

**Sicherung** 

Überschreitet die Stromversorgung einen bestimmten Pegel, spricht eine Sicherung zum Schutz des Druckers an.

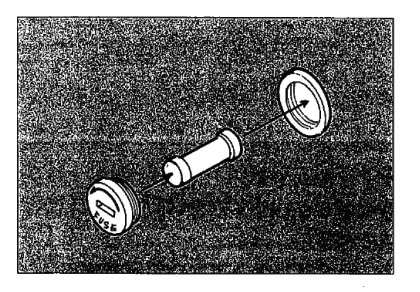

### ▲ Bedienfeld

Symbole, Hinweise und Fehlermeldungen werden alphanumerisch angezeigt.

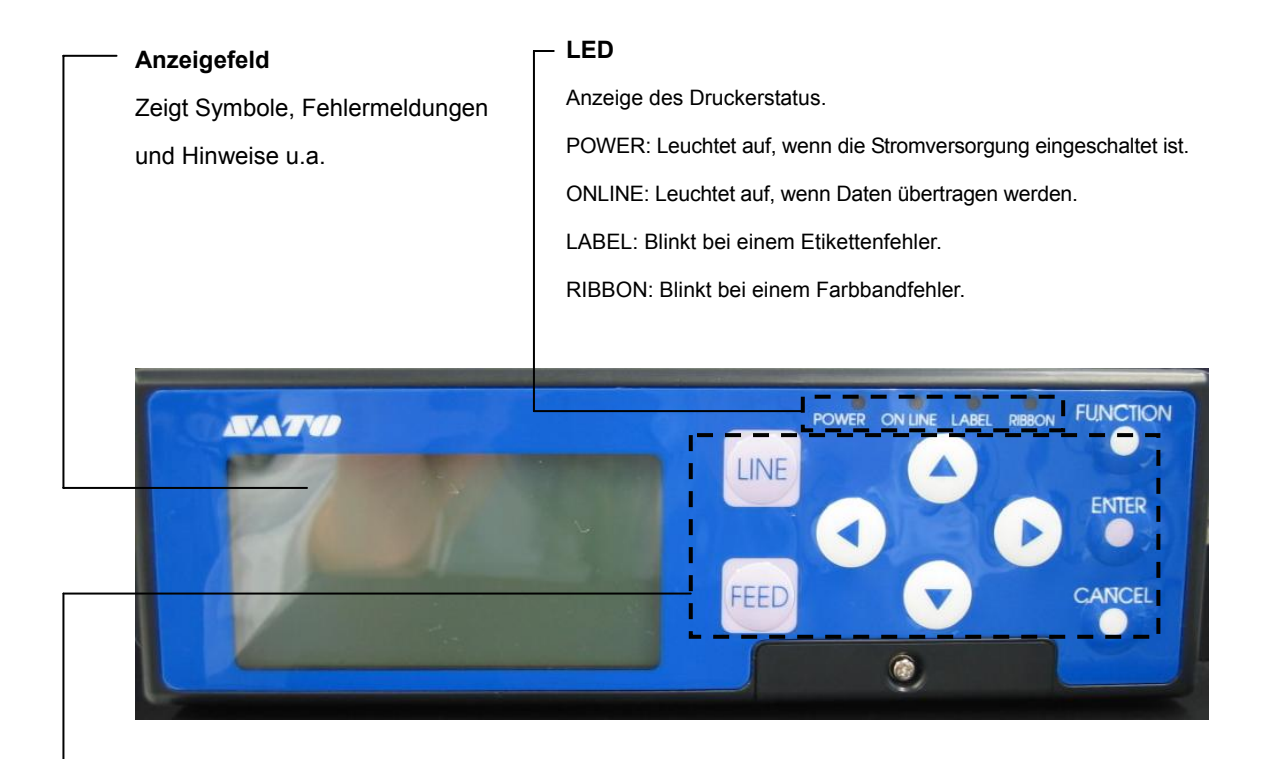

### LINE **-Taste**

Schaltet den Drucker zum Druckstart/-stopp und zum Senden/Empfangen von Daten zwischen Online- und Offline-Betrieb um.

### FEED **-Taste**

Vorschub der Etiketten.

Einmal zum Vorschub eines leeren Etiketts drücken.

\*Beim Einschalten der Stromversorgung oder wenn sich das Etikett nach einem Rollenwechsel nicht an der richtigen Position befindet, die FEED-Taste drücken, um die Etikettenposition zu justieren.

### ↑、↓、←、→ **-Taste**

Eingabe eines Werts und Bewegen des Cursors in jedem Einstellmodus.

#### FUNCTION **-Taste**

Rückkehr zur Modusauswahl

#### ENTER **-Taste**

Eingabe der ausgewählten Einstellungen in jedem Einstellmodus.

### CANCEL **-Taste**

Bricht den Ausdruck von Daten ab und stellt die vorherige Einstellung in jedem Einstellmodus wieder her.

### Einsetzen der Etikettenrolle

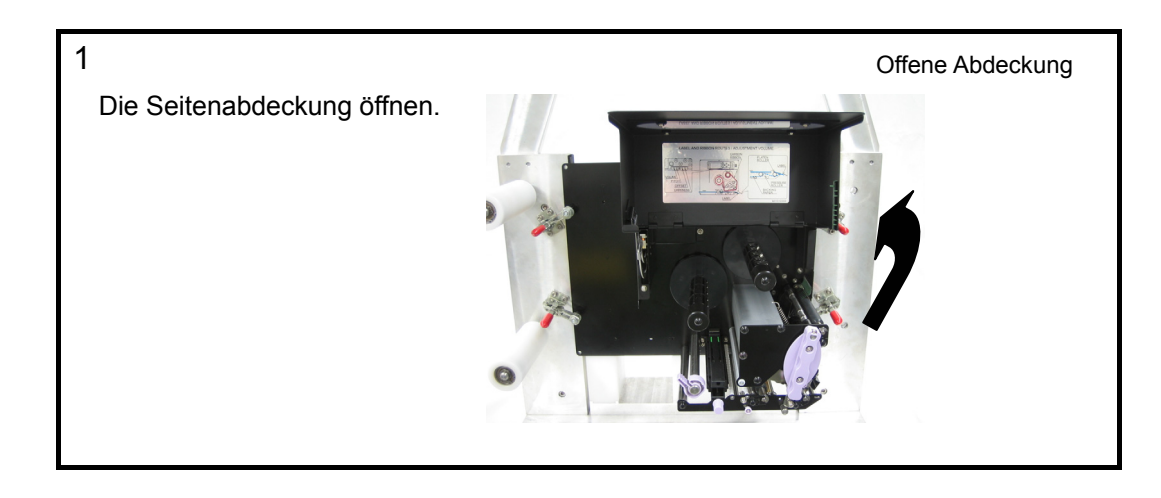

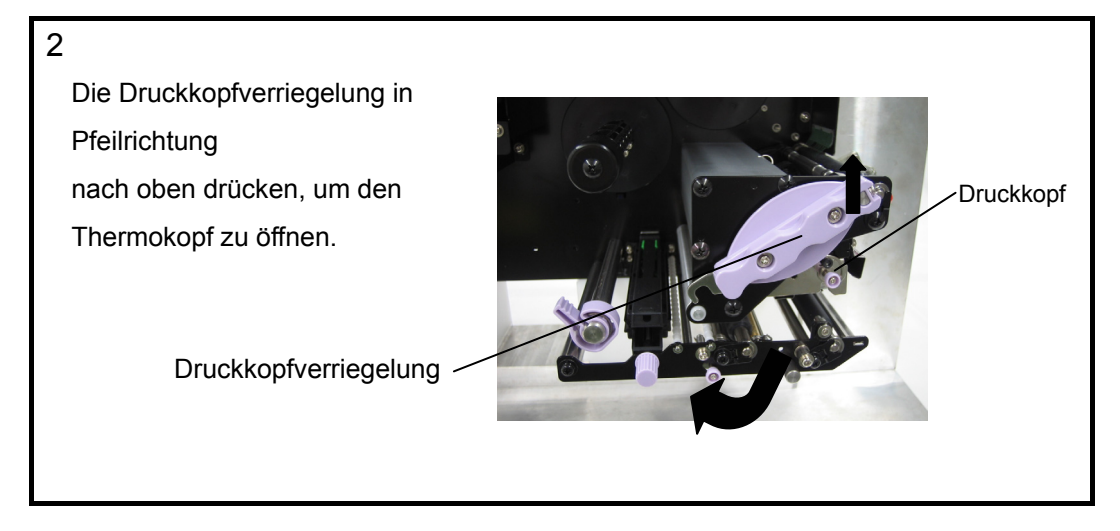

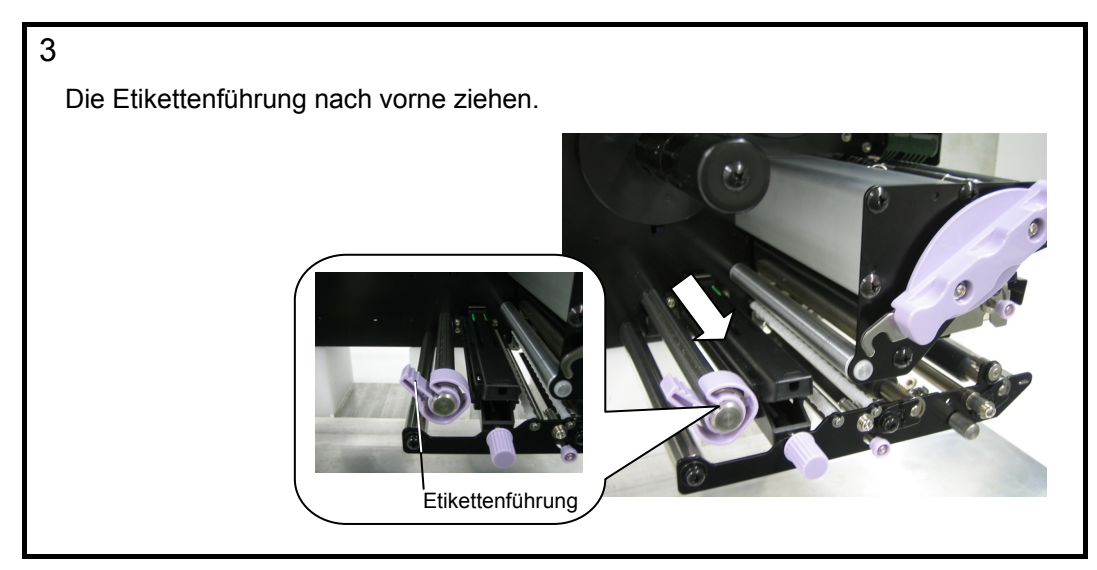

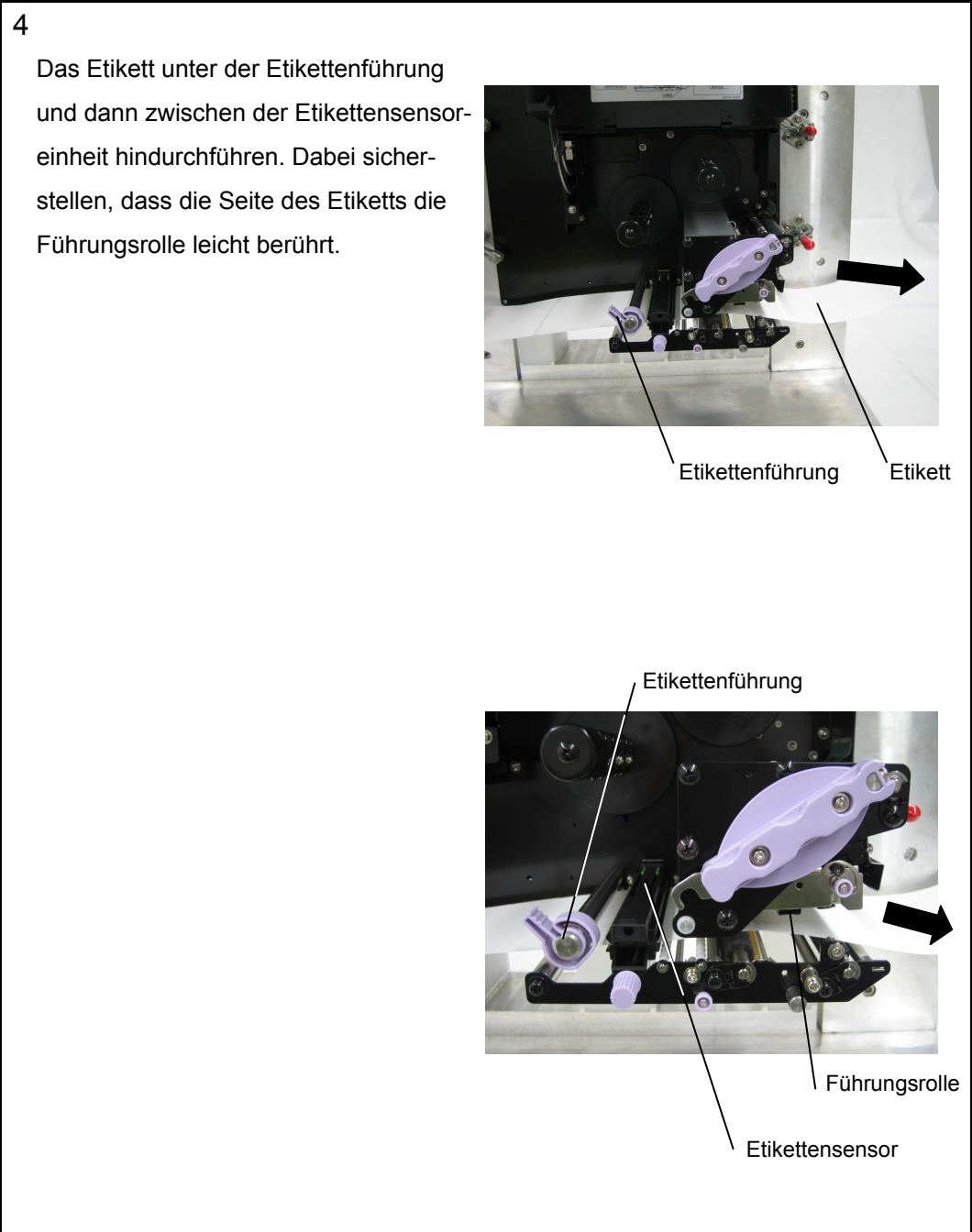

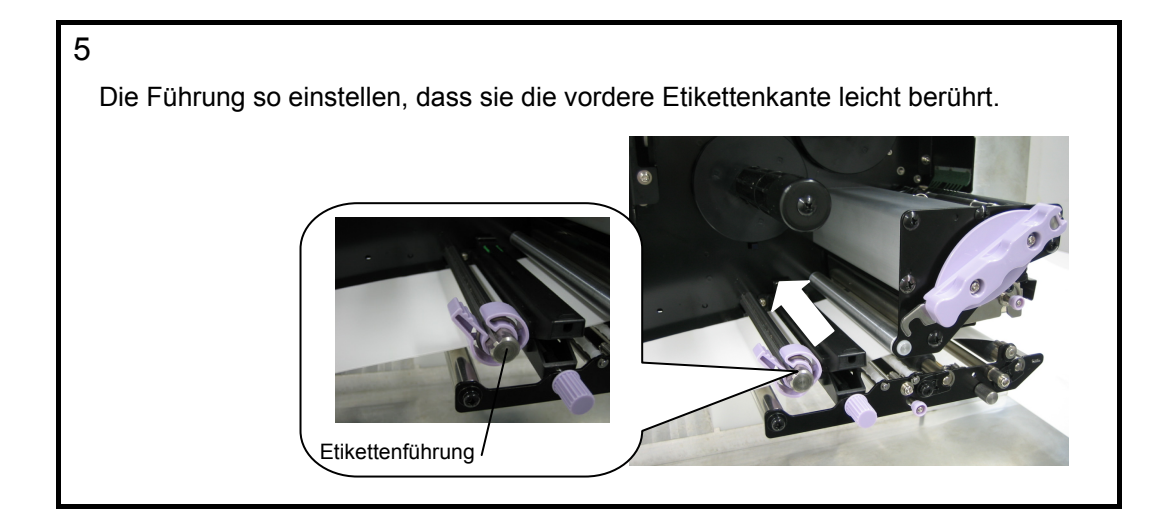

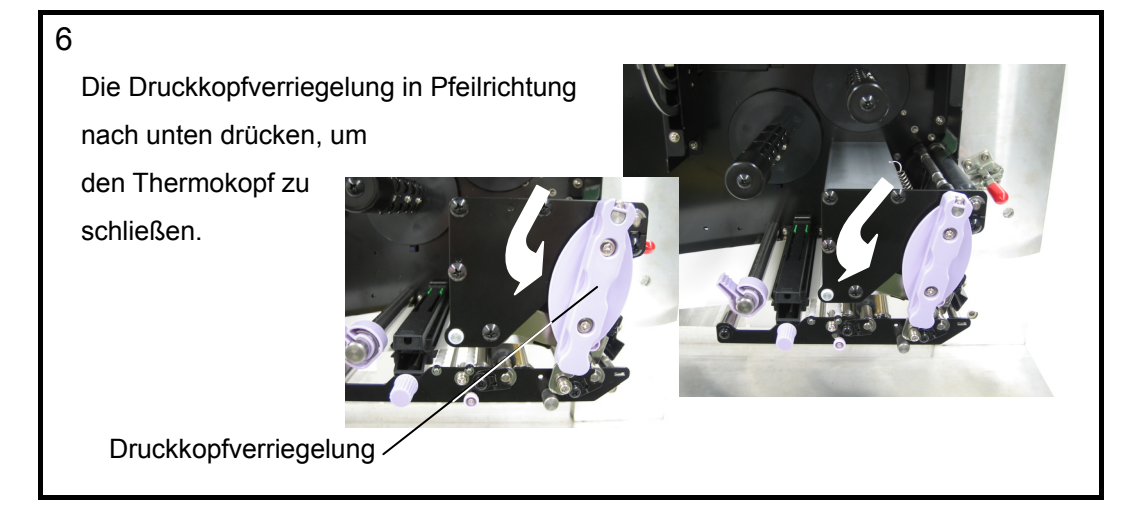

7

Die offene Abdeckung schließen.

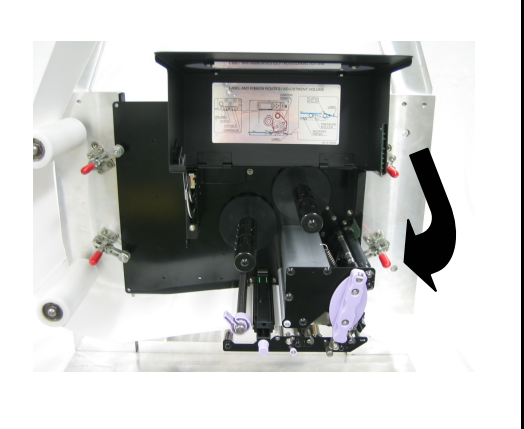

#### Einsetzen des Farbbands

Verwenden Sie nur Farbbänder von SATO.

Die Verwendung nicht zugelassener Farbbänder kann zu unzureichender Druckqualität bzw. Schäden am Druckkopf und zum Verlust von Garantieansprüchen führen.

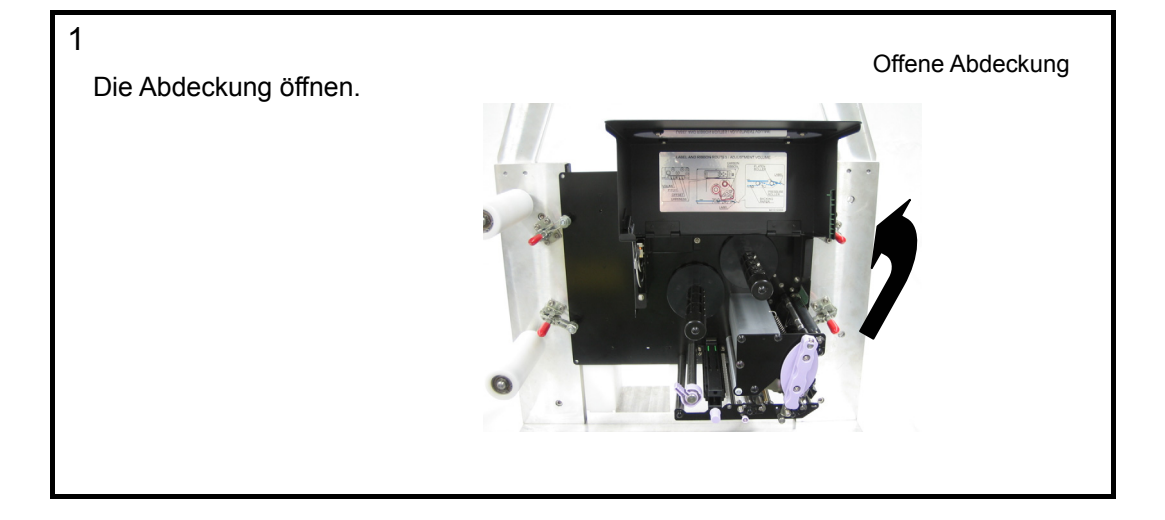

### 2

Die Druckkopfverriegelung in Pfeilrichtung nach oben drücken, um den Thermokopf zu öffnen.

Druckkopfverriegelung

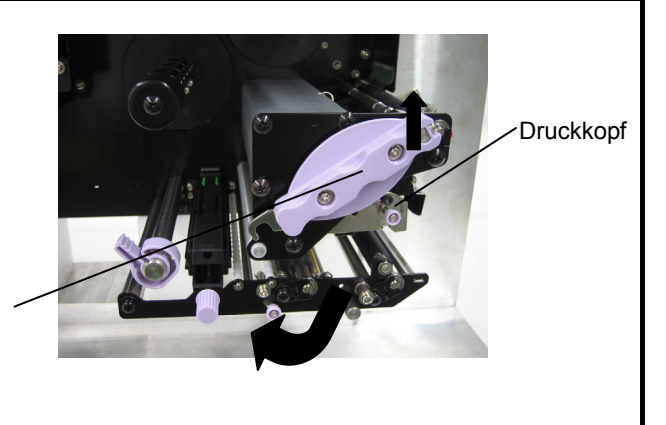

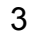

Das Farbband auf die Farbbandabwickelspindel setzen und die Farbbandrolle ganz nach innen schieben. (Abwickelrichtung überprüfen.) Farbbandabwickelspindel

Farbband

Einen leeren Farbbandkern auf die Farbbandaufwickelspule setzen.

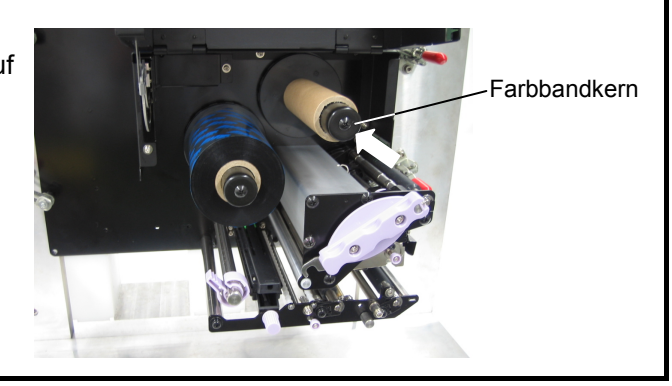

5

4

Das Farbband von der Farbbandabwickelspindel unter dem Thermokopf zur Farbbandaufwickelspule führen. Das lose Ende des Farbbands mit Klebeband am Farbbandkern ankleben und einige Male in Pfeilrichtung aufwickeln.

Es ist sicherzustellen, dass das Farbband wie auf der Abbildung rechts gezeigt geladen ist.

Klebeband

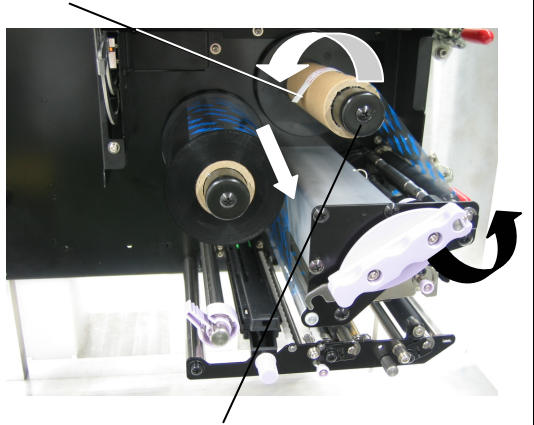

Farbbandaufwickelspindel

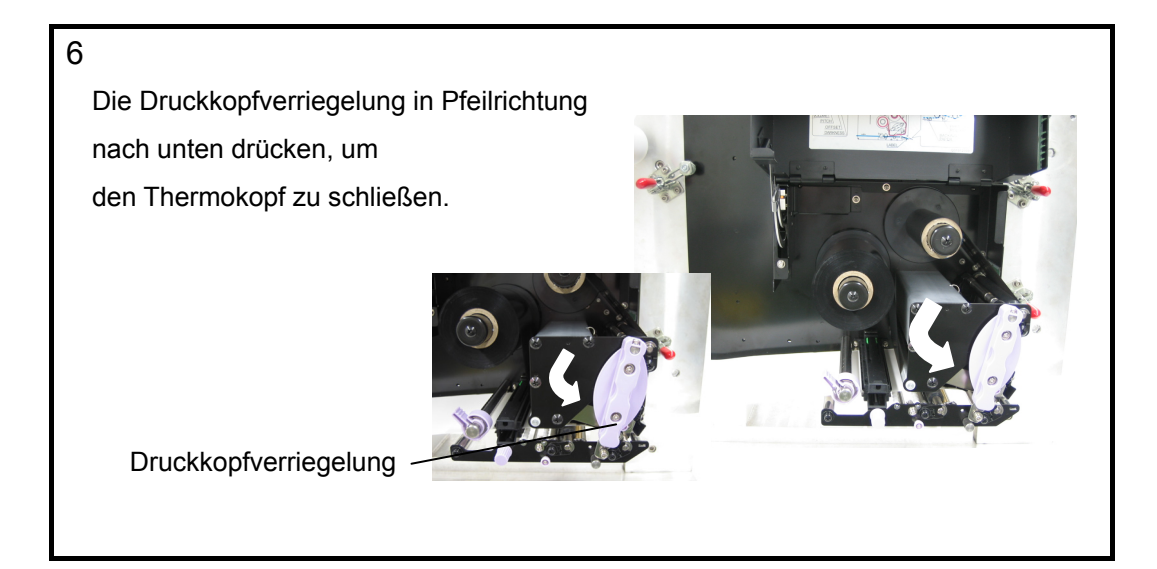

7 Die offene Abdeckung schließen.

### Einstellen des Etikettensensors

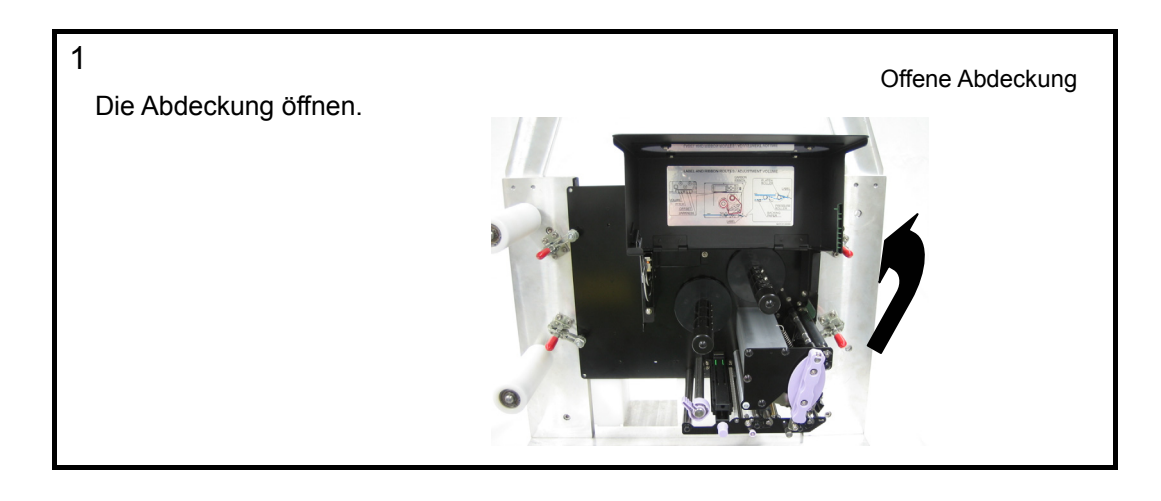

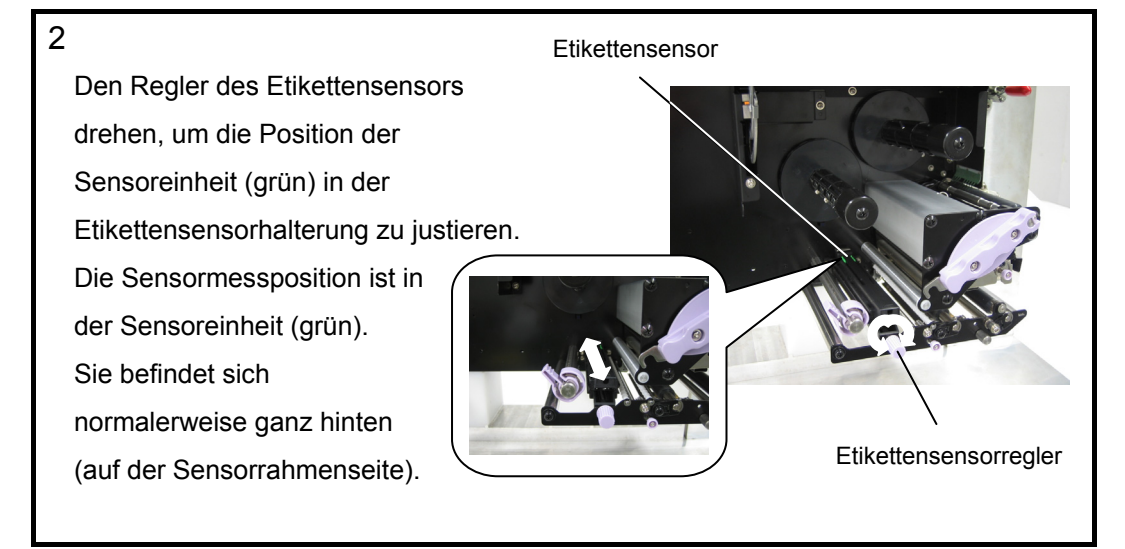

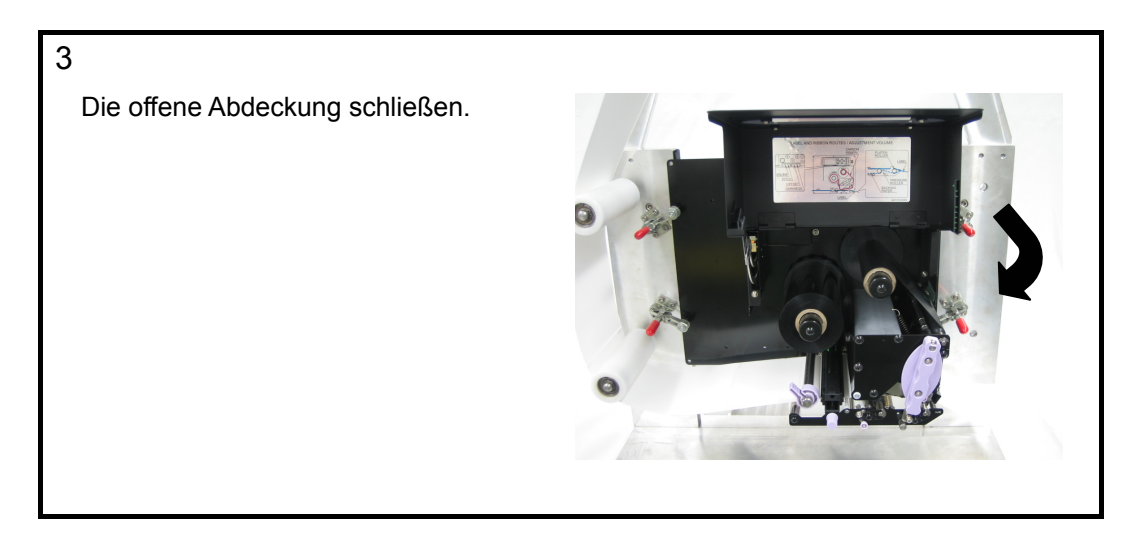

## Inbetriebnahme

Das Netzkabel einstecken und den Drucker einschalten.

### Stromversorgung

Nach der Aufstellung des Druckers das Netzkabel wie unten angegeben anschließen.

### ▲ Netzkabel und Steckdose

Wie auf dieser Abbildung gezeigt, hat das mitgelieferte Netzkabel drei Kontakte.

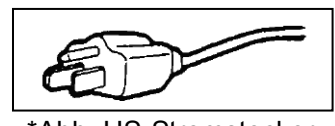

\*Abb. US-Stromstecker

Die Steckdose hat drei Kontakte. Der dritte Kontakt ist zum Schutz mit Erde verbunden. Hat Ihre Steckdose drei Kontakte, stecken Sie das Netzkabel wie es ist ein.

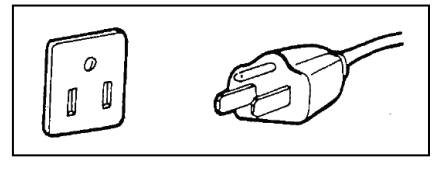

\*Abb. US-Stromstecker

Zum Anschluss des Netzkabels am Drucker sicherstellen, dass Ober-/Unterseite des Steckers richtig herum sind.

Das Netzkabel zuerst in den Drucker stecken und dann das andere Ende in die Steckdose stecken.

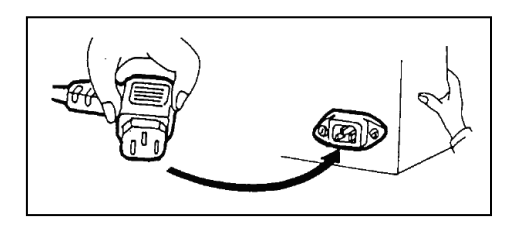

Please put the notes "\*Abb. US-Stromstecker" in short letters under the pictures.

# Einschalten der Stromversorgung

Den Netzschalter in Richtung [I] drücken.

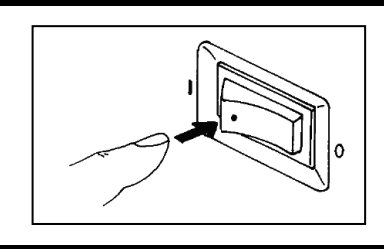

Ist der Drucker eingeschaltet, zeigt das LCD die Meldung [ONLINE].

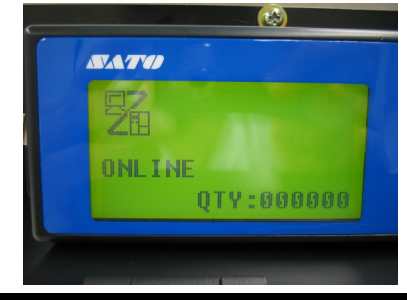

## Technische Daten des Lt408

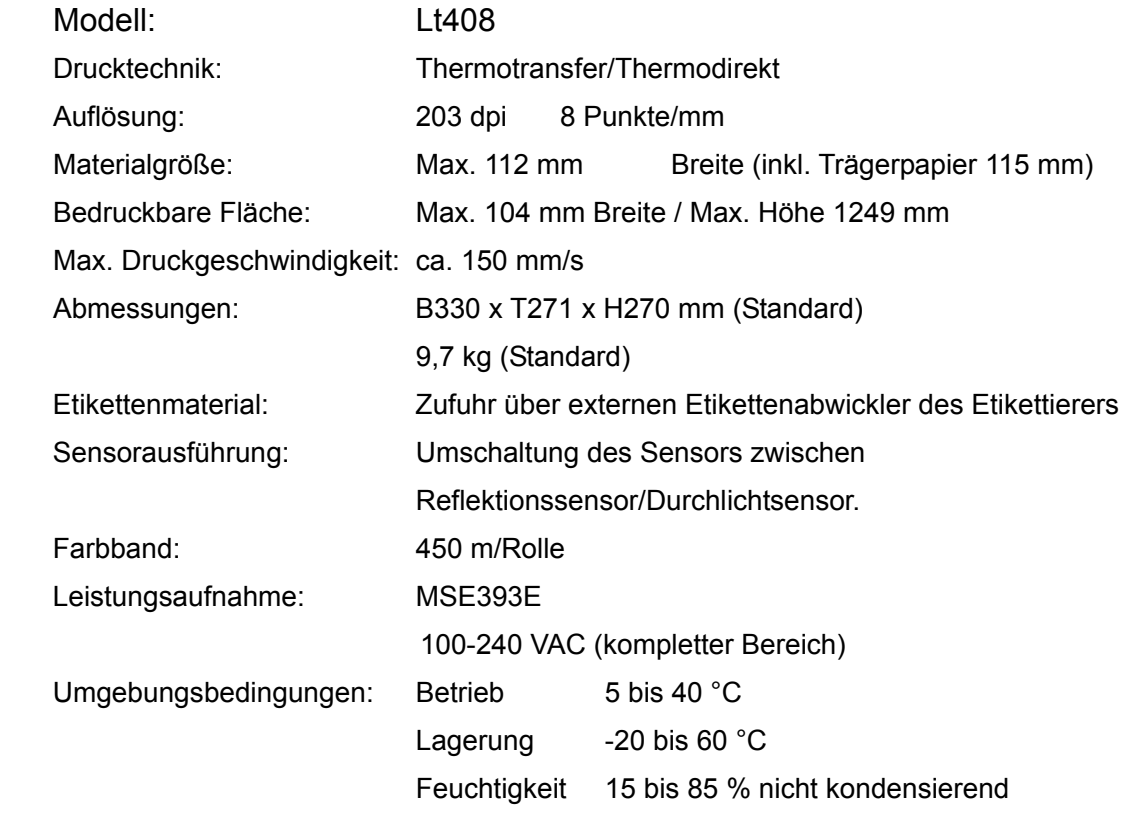

## Für Anfrage:

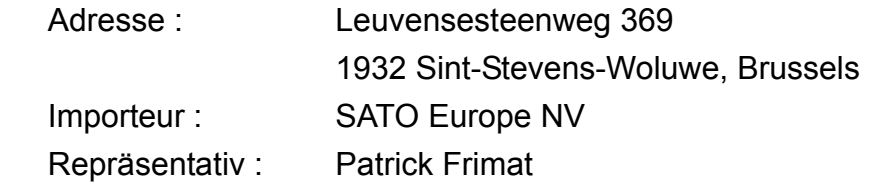

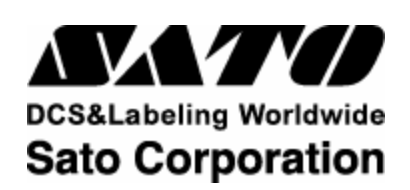

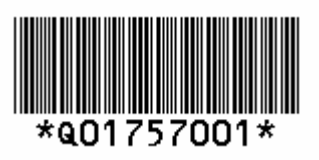